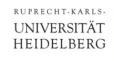

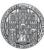

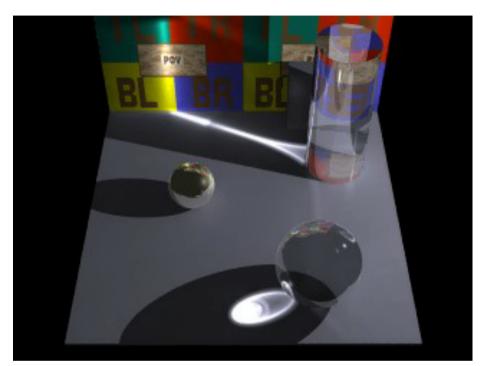

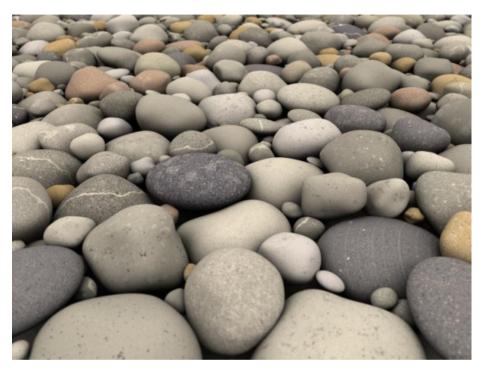

# **A Short Introduction to POV-Ray**

Peter Fischer, ZITI, Heidelberg University

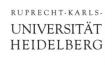

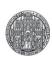

## What is POV-Ray?

- A software to produce 3D images
- Very easy to use (in my opinion)
  - Simple concept to generate complex shapes
  - Can define new objects easily
  - Can do mathematics & calculations & loops & ...
- Can obtain very high quality
  - Based on Ray Tracing
  - Many 3D textures
  - Many illumination schemes
- Open source standard many examples available

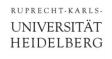

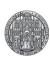

## Why Use & Know About POV-Ray?

■ 3D images are good to illustrate presentations or documents

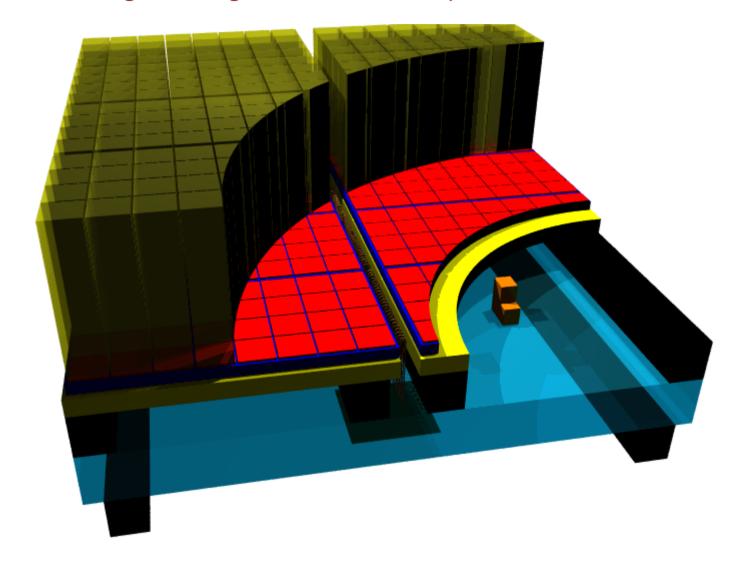

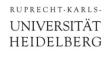

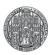

## Illustration of a Sensor Module

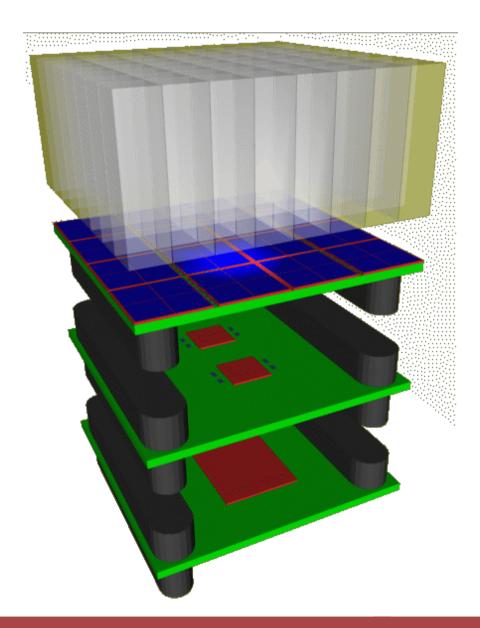

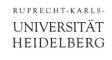

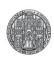

## **Another Example**

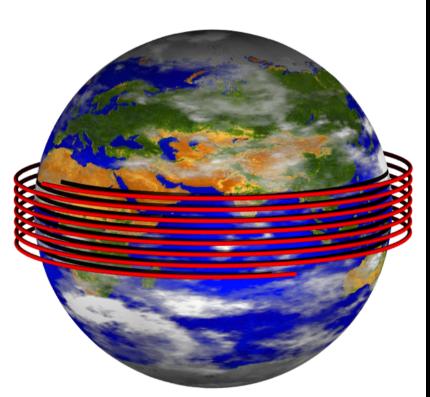

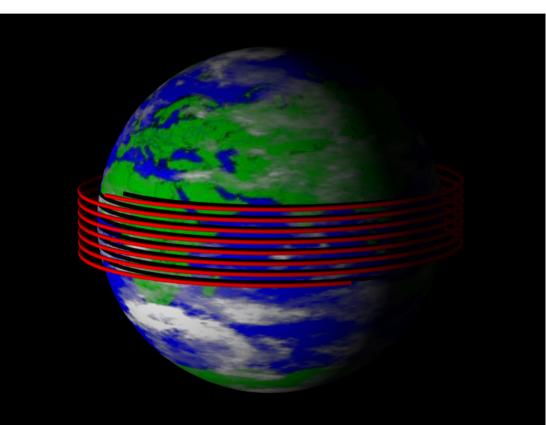

(Light path around earth in 1 second)

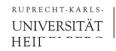

# Illustration of your Experimental Setup

Here: Microscope Parts

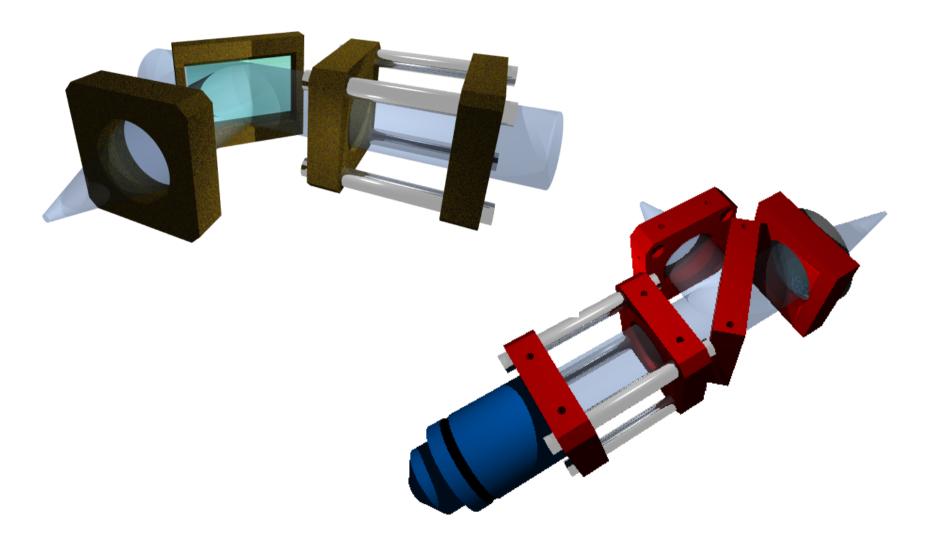

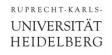

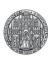

## Another Example

■ Taken from a PhD Thesis (N. Camus) on Optics

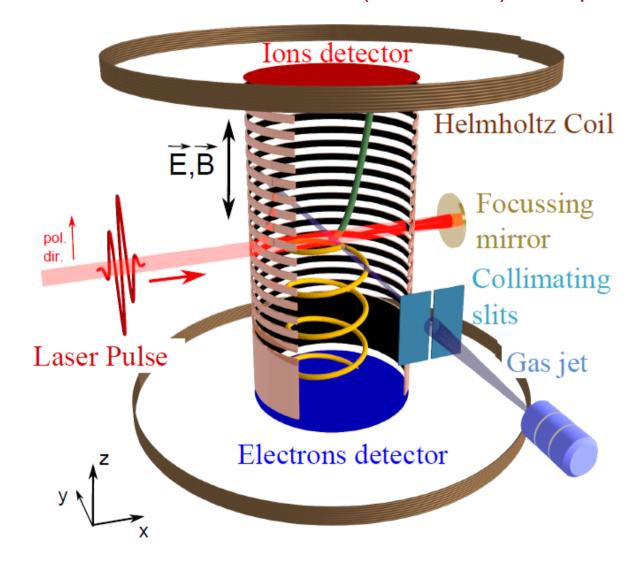

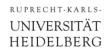

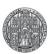

## Where to get POV-Ray and help?

■ POVRAY is open source:

Main site: www.povray.org

Extensions: megapov.inetart.net

• For Mac: <u>megapov.inetart.net/povrayunofficial mac</u>

Wiki: wiki.povray.org/content/Main Page

Tutorial: de.wikibooks.org/wiki/Raytracing mit POV-Ray

Tutorial: www.f-lohmueller.de/pov tut/pov ger.htm

- Windows / MAC versions comes with integrated editor
- Linux version is command line tool

```
POV-Ray - D:\fischer\Vorlesungen Lehre\Fischer Tools\PovRay\Sce... 💂
File Edit Search Text Editor Insert Render Options Tools Window Help
                                 Close
                                          Queue Rerun
                               +SP8 +H400 +W400 +Q11 +A0.3
                                                                                              POV-Win 7 So
   [800x600, AA ( 💌
 Messages | HelloWorld.pov | XFEL.pov | glass.inc | Mikroskop_Full.pov
     00 //+SP8 +H400 +W400 +Q11 +AD.3
01 // POV-Ray 3.7 Scene File "Helloworld.pov"
     O2 // Author: Peter Fischer 2012
     O4 #include "colors.inc"
O5 #include "woods.inc"
O6 #include "glass.inc"
    07 cylinder

08 cylinder

09 <-2,-2,

10 pigment

11 }

12

13 sphere {

14 < 0, 1,

15 texture

16 }

17 

18 hox {
            <-2,-2, 0.5>, <-2, 1, 0.5>, 1
pigment {color Red}
            < 0, 1, 1>, 1
  texture{ T_Wood20 scale 3 }
                        L:18
                                                                      200400 PPS
                                                                                       0d 00h 00m 01s
File saved
                                   C:1
```

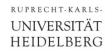

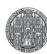

#### POV-Ray for MAC

- Available since 2013
- 'Unofficial' version. Implements latest version 3.7
- Several additional useful dialogs:
  - Colour Editor, Texture Editor, Options Dialog, ....

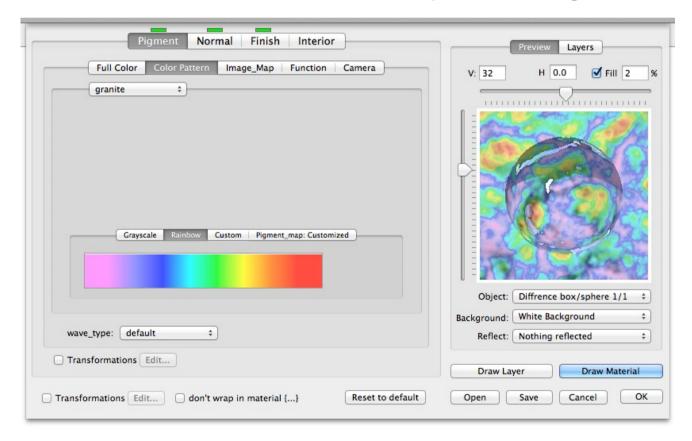

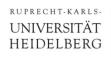

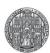

#### Have a Look at this *Phantastic* Web-Site:

- The site <u>www.f-lohmueller.de</u> offers a *very wide* range of
  - Tutorials
  - Examples (with source codes)
  - Animations
  - Textures
  - Shapes
  - ... (much more)...
  - ... (much more)...
- Pages are available in German / English / French / Italian
- There are many tricky details explained on that site!

Go and see it!

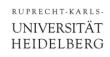

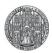

#### Command Line Options (Linux, CIP Pool)

Start for instance with

```
povray +Ifile.pov +H400 +W400 +SP8 +Q8 +A0.3 +P +fn
```

Options shown are:

```
+Ifile.pov: input file (do not forget '+I'!!!)
```

+H400 : image height in pixels

+w400 : image width in pixels

+sp8 : generate every 8<sup>th</sup> pixel first, then every 4<sup>th</sup> etc.

(does not work in CIP Pool!)

+Q8 : quality: 1.., higher = better & slower (8=reflections...)

+A0.3 : anti-aliasing setting (slower)

+P : pause after rendering (to admire the picture)

+fn : output format = .png (default on Linux)

■ To get more information:

-н : show all options

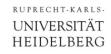

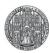

## Using a Configuration File

- Options can be put into a par.ini file.
- It can contain several sections. Example:

```
; POV-Ray configuration file example
     ; common options
+SP8 ; start with every 8th pixel
+Q8 ; quality is high
+A0.3; anti aliasing
+P ; pause after rendering
[lo] ; options in section '[lo]'
+W150; lo res image width
+H100; lo res image height
[hi] ; another section
+W600; hi res image width
+H400; hi res image height
```

Rendering using section hi in par.ini is started by:

```
povray par[hi] +Ifile.pov
```

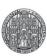

#### A First Example

Red cylinder

Wooden sphere

transparent box

illumination

Position of camera

```
#include "colors.inc"
#include "woods.inc"
#include "glass.inc"
cvlinder {
  <-2,-2,0.5>, <-2,1,0.5>, 1
 pigment {color Red}
sphere {
  <0,1,1>, 1
  texture{ T Wood20 scale 3 }
box {
  <-3,-1,-1>, <1,-0.5, 2>
 pigment {Col Glass Winebottle}
background { color White }
light source {<0, 5, -3> color White }
light source {<-2, 2, 0.5> color Yellow }
camera {
  location <0, 2, -6>
  angle 50 right x
```

HelloWorld.pov

look at <-1, 0, 0>

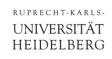

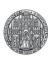

## The Coordinate System

- Remember: X and Y are like in Mathematics
- Positive Z is 'into the screen'
  - note: This is a LEFT-handed coordinate system

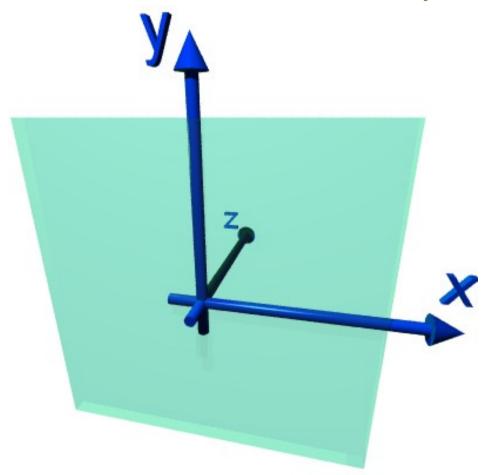

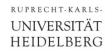

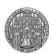

#### Vectors, Directions & Rotations

A vector (position or direction) is given by:
<cx,cy,cz>

• It can be multiplied with numbers (floats):
factor \* <cx,cy,cz>

Predefined vectors are the 3 axes:

```
x (= <1,0,0>)
y (= <0,1,0>)
z (= <0,0,1>)
```

Arithmetic expressions can be used everywhere:

```
x + 3*y
<rand(rnd1) * sqrt(2), pi/2, log(3)>
```

Trigonometric functions use (and deliver) radian!
180 / 3.141 \* atan (dy/dx)

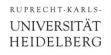

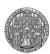

#### **Vector as Rotation Axis**

- Vectors are also used for rotations:
  - The *direction* of the vector is the *rotation axis*
  - The *length* of the vector is the *angle* (in *degrees*)
  - *left hand rotation sense* is used (for positive angle values)

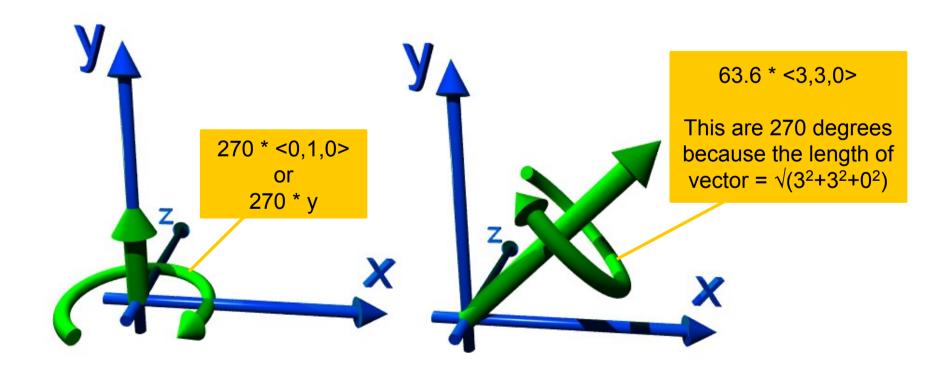

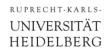

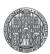

#### **Technicalities: Comments & Definitions**

- POV-Ray is caseSensiTIve
- Comment lines start with //:

```
// comment
```

Comment blocks are done as in C:

```
/* ... (can be multiple lines) ... */
```

Constants or frequently used expressions are defined by:

```
#declare name = ... ;
```

- Note: #define does not work
- A semicolon is required! (No Semicolon is required after `) ')
- Parameters can be passed by defining a 'macro':

```
#macro name (parameters,..)
    ...
#end
```

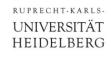

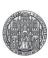

#### The Camera

- It has a position: location <point>
- The viewing direction can be set by: look\_at <point>

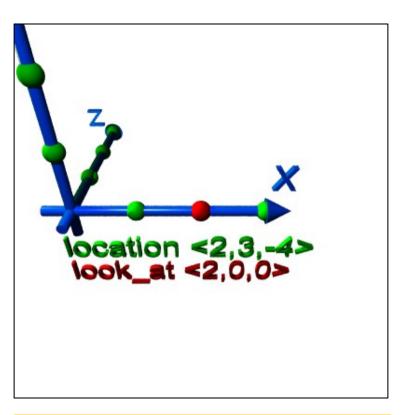

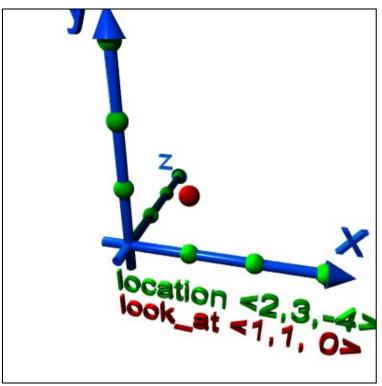

location <2,3,-4> look\_at <2,0,0> // red sphere

location <2,3,-4> look at <1,1,0> // red sphere

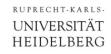

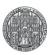

#### More Camera Positions

■ The two scenes look at the same (red) point <1,1,0> from different camera positions

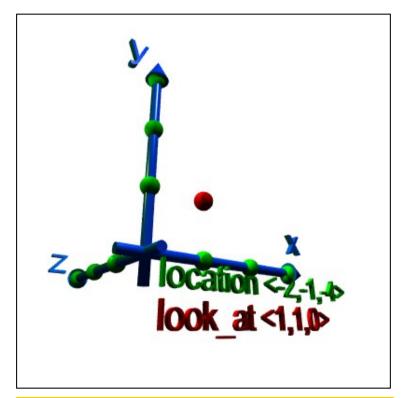

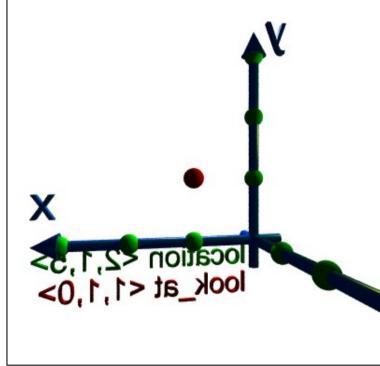

From below the x-z-ground plane, from left side.

From 'behind'

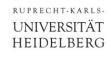

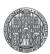

## Camera: Viewing Angle

viewing angle angle <value> sets

• small value: 'Tele' (low distortion)

large value: 'Wide angle'

very large value: 'Fish Eye' (significant bending of straight lines)

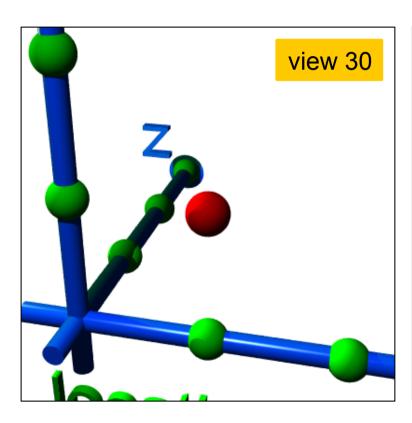

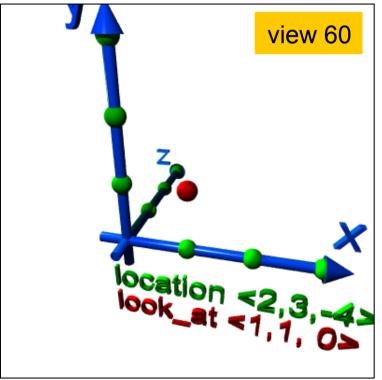

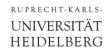

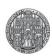

#### Camera: Aspect Ratio

- A nasty detail is that we must tell the renderer the aspect ratio (width / height) of the image to avoid distortion
- This ratio is best set to the rendering command values:

right x \* image\_width / image\_height

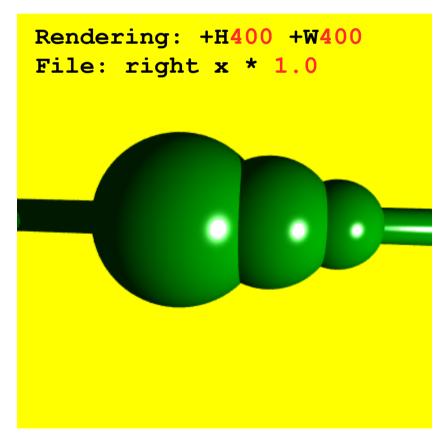

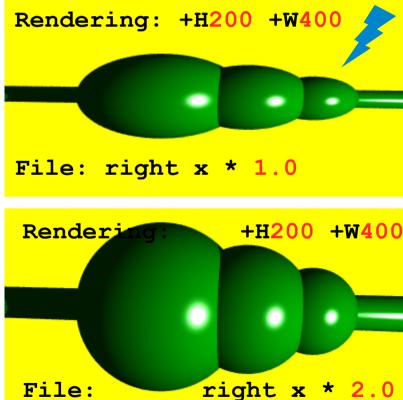

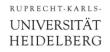

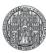

## Camera: All together

A typical camera command is

```
camera {
  location <1, 1, -6>
  look_at <0, 1, 0>
  angle 50
  right x * image_width / image_height
}
```

■ The default camera (if no camera is defined) is

```
camera {
  perspective
  location <0,0,0>
  direction <0,0,1>
  right 4.0 / 3.0 * x
  up y
  sky <0,1,0>
}
```

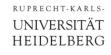

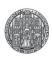

#### **Light Sources**

■ They can be *point sources*, *area sources* or *spotlights*, ...

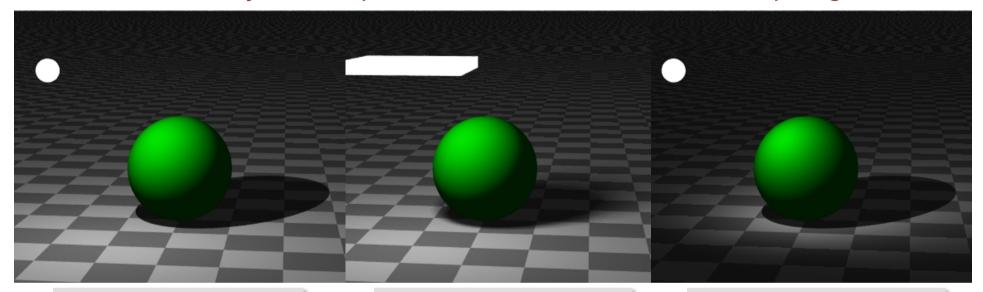

```
light_source {
  <position>
  color ...
}
```

```
light_source {
  <position>
    area_light
    // parameters..
}
```

```
light_source {
  <position>
    spotlight
    // parameters..
}
```

- Use background {color xxx} to color the 'sky'
- Use global\_settings {ambient\_light color} to get diffuse light on all surfaces. (More light with ...10\*<1,0,0>)

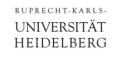

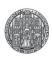

## Light Sources

- Light Sources can have color:
  - Image shows a white sphere. Look at sphere color & shadows!

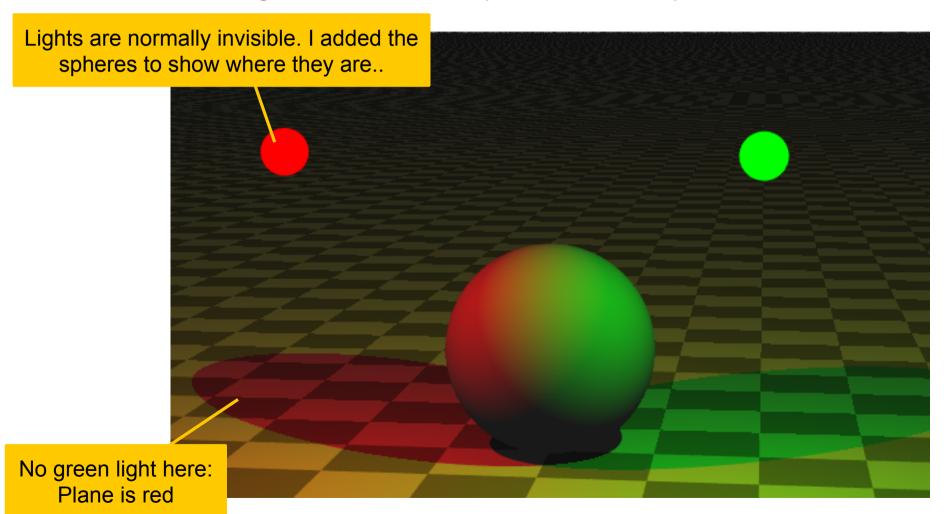

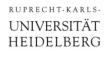

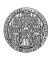

## (Note)

■ The order of commands in light source definitions matters, some combinations give syntax errors...

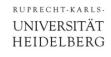

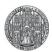

#### Simple Objects

Simple objects are:

```
*sphere { <location>, radius }

*box { <corner>, <opposite_corner> }

*cylinder { <pl>, <p2>, radius }

*cone { <pl>, r1, <p2>, r2 }

*plane { <normal>, dist_origin }

*torus { rlarge, rsmall }

// in x-y plane
```

They can be colored (surface & volume!) using

```
•pigment {color rgb <r, g, b>}
or just
```

- •pigment {color <r, g, b>}
- Transparency can be added by a 4<sup>th</sup> parameter
  - •pigment {color rgbt <r, g, b, t>}
- Predefined colors from "colors.inc" are Red, White,...

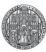

#### Example

```
#include "colors.inc"
sphere \{ < 0, 5, 0 >, 1 \}
 pigment {color Blue}
 finish { phong 0.9 phong size 60 }
cylinder { <-1, 3, -1>, <1, 3.5, 1>, 0.5
 pigment {color <1,0,0>}
cone {
 <-1, 1.5, -1>, 0.8, <1, 1, 1>, 0.1
 pigment {color rgbt <1,1,0,0.5>}
box { <-1,0,-1>, <1,0.5,1>
 pigment {color Magenta}
plane \{y,-1\}
 pigment {checker Gray80, White}
}
background { color White }
light source {<-2,5,-3> color White }
light source {<2,2,-1.5> color Yellow }
camera {
  location <0, 1, -6>
  angle 40 right x * 400 / 800
  look at <0,2,0>
```

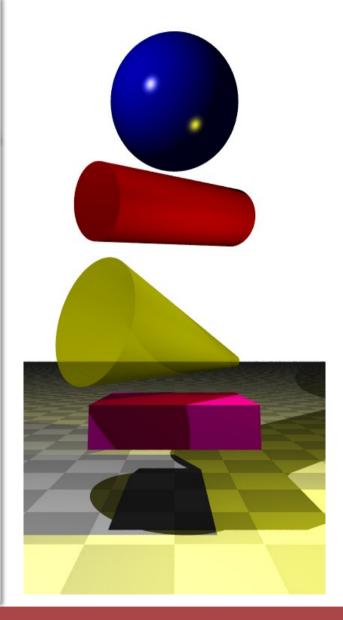

background = color where NO object is

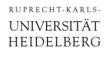

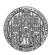

#### Exercise 1

Enter the minimal POV-Ray file

```
sphere {
  <0,0,3>, 1
  pigment { color <1,0,0> }
}
light_source { <1,1,1> color <1,1,1> }
```

Render it using

```
povray +IPOV Mini +H300 +W400 +P
```

- Then
  - Use #include "colors.inc" and use White, Red,...
  - Change the sphere to a box
  - Change the background
  - Add a user defined camera and move it around
  - ... play around ...

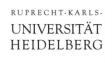

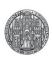

#### Exercise 2

- Create the following scene (just the red stuff, no blue axes)
  - The centre of the sphere is at <-2,0,0>
  - put the camera at <-1,2,-5>

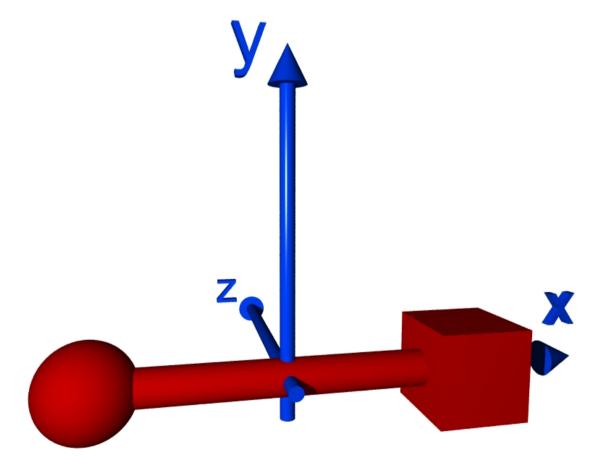

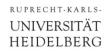

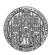

#### Moving and Rotating Things

- Objects can be moved, scaled & rotated:
  - translate <shift\_vector>
  - scale <scalex, scaley, scalez> (Or scale val)
  - rotate <vector> (vector defines direction & angle)

#### Example:

```
box {
    <-1,-1,-1>, <1,1,1>
    pigment {color Red}
    scale <2,1,1>
    rotate 30*z
    translate 3*z
}
```

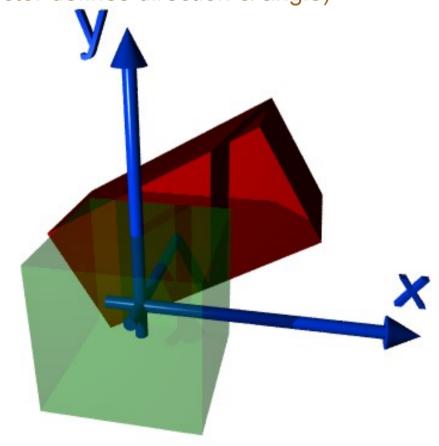

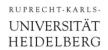

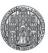

#### Rotations & Translations are *not* Commutative!

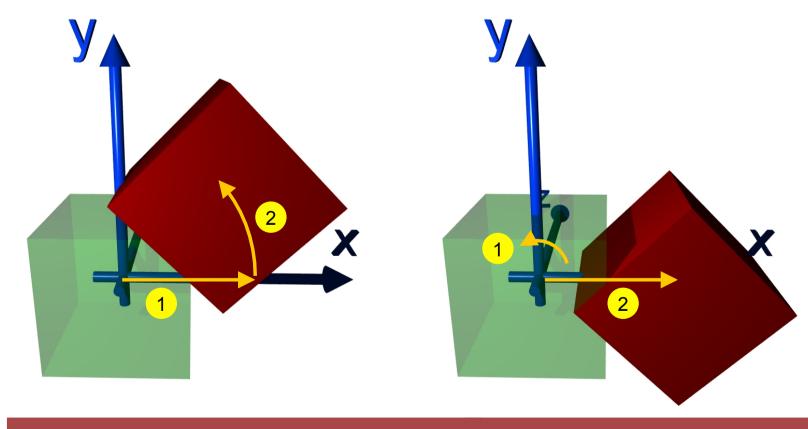

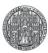

#### (Exercise 3 – not so easy...some have solved this!)

- The painting
   'Waterfall' from
   M.C.Escher contains
   two geometric figures
- Draw the left one, which consists of 3 rotated cubes!

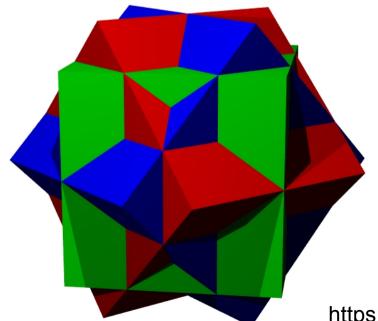

#### Picture removed. See web site of university:

#### **Gestaltung von Webseiten**

Die Universität Heidelberg sieht sich in letzter Zeit vermehrt hohen Schadensersatzforderungen ausgesetzt, die Urheber oder von diesen beauftragte Kanzleien aufgrund von Urheberrechts- und sonstigen Schutzrechtsverletzungen geltend machen. Dies betrifft insbesondere die unerlaubte Veröffentlichung von lizenzpflichtigen Fotos und Kartenausschnitten auf Webseiten der Universität. Die rechtlichen Möglichkeiten, gegen solche finanziellen Ansprüche vorzugehen, sind sehr beschränkt und die Forderungen damit im Regelfall zu erfüllen.

Das Hochladen eines urheberrechtlich geschützten Werkes, wie einer Fotografie oder eines Kartenausschnitts, auf einer Webseite stellt eine öffentliche Zugänglichmachung des Werkes dar, die grundsätzlich nur mit Genehmigung des Urhebers zulässig ist. Aus dem Umstand, dass das verwendete Werk möglicherweise bereits im Internet veröffentlicht wurde und ggfls. ohne weiteres kopiert werden konnte, kann nicht auf die Genehmigung des Urhebers zur weiteren Verwendung geschlossen werden.

Wird ein urheberrechtlich geschütztes Werk ohne Zustimmung des Urhebers auf einer Internetseite öffentlich zugänglich gemacht, liegt in der Regel eine Urheberrechtsverletzung vor. In diesem Fall hat der Urheber Ansprüche auf Beseitigung der Beeinträchtigung, Unterlassung sowie Schadensersatz. Die Schadensersatzforderungen belaufen sich immer auf mehrere hundert Euro. Diese Mittel müssen aus dem Aversum der Einrichtung aufgebracht werden, von der die Verletzungshandlung ausging. Zusätzlich werden für die Zukunft Unterlassungserklärungen gefordert, die für den Fall einer Wiederholung nochmals deutlich höhere Strafzahlungen vorsehen.

https://en.wikipedia.org/wiki/Waterfall\_(M.\_C.\_Escher)

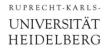

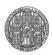

#### Instantiating and Merging Objects

- Several Objects can be grouped with
  - union { objects ... transformations ... pigment ...}
- Objects can be predefined by #declare name = ...;
- A #declared object can be instantiated with

• object{ name ... pigment ...}

```
#declare H = 0.5;
#declare CUBE = box {<-H,-H,-H>,<H,H,H>}

#declare TWO = union {
   object {CUBE translate -x}
   sphere {x, 0.5}
   pigment {color Red}
   scale 1.5
}

object {TWO rotate 45 * z}
object {TWO translate 2*z
        pigment {color Green}
   }
...
```

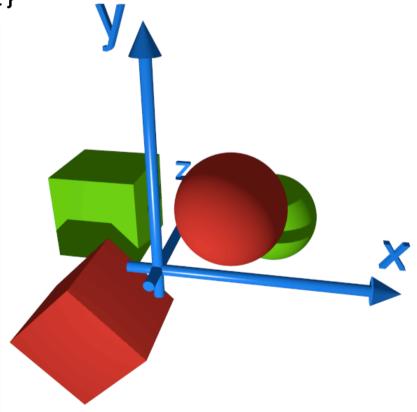

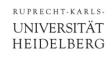

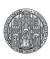

#### Exercise 4

Create the following scene using the object from Exercise 2:

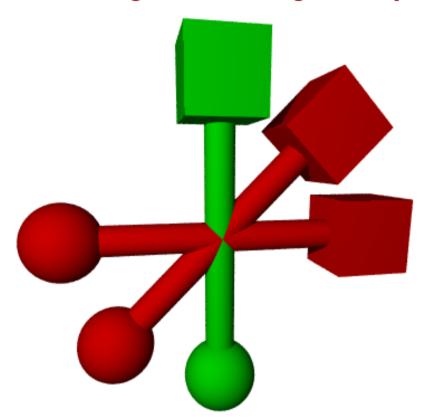

- Define first a union containing sphere, cylinder and cube
- Instantiate three of these with appropriate shifts / rotates
- Change the pigment of one part to Green

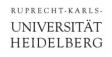

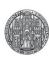

## (Exercise 6)

- Make a rounded cube by adding spheres to the corners and cylinders to the edges
  - You may keep (inner) cube size and corner radius variable using #macro CUBE (D,R) ...code using D and R... #end
  - Hint: You can assemble the cube from 4 face-objects (as shown on the right) and two 'covers' made from boxes

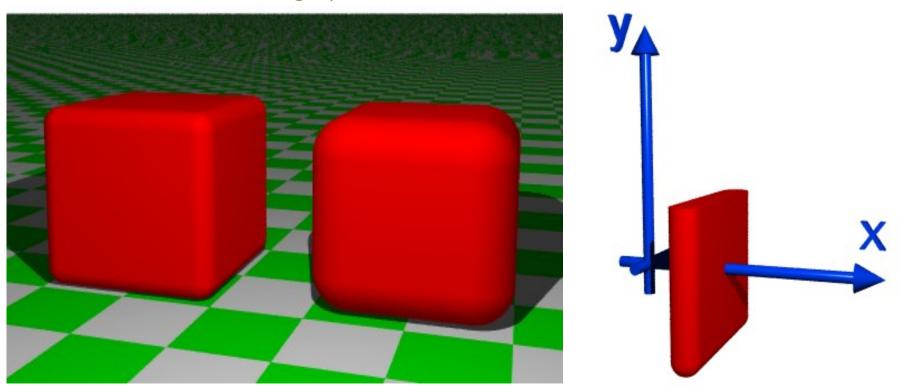

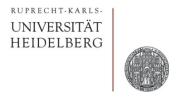

# COMPLICATED OBJECTS

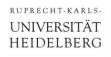

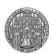

### Making Complex Shapes, Cutting Things

- Constructive Solid Geometry (CSG) allows to construct complex shapes from simple shapes.
- Commands to cut objects are:
  - Volume covered by both objects (A and B):
     intersection { objA objsB } //several Bs ok
    Volume covered by A and not B (A and !B):
     difference { objA objsB } //several Bs ok
- We also have
  - Volume covered by (A or B), inner faces stay (just group objects, e.g. to translate them together)

```
union { obj1 obj2 }
```

 Volume covered by (A or B), inner faces are removed (useful for transparent objects)

```
merge { obj1 obj2 }
```

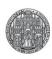

## Examples for CSG

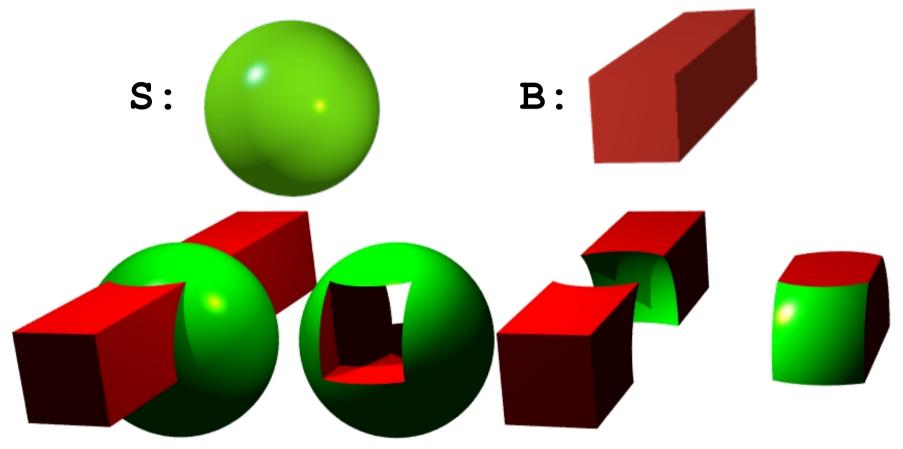

```
union {
  object {S}
  object {B}
}
```

```
difference {
  object {S}
  object {B}
}
```

```
difference {
  object {B}
  object {S}
}
```

```
intersection {
  object {B}
  object {S}
}
```

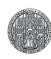

## More Examples for CSG

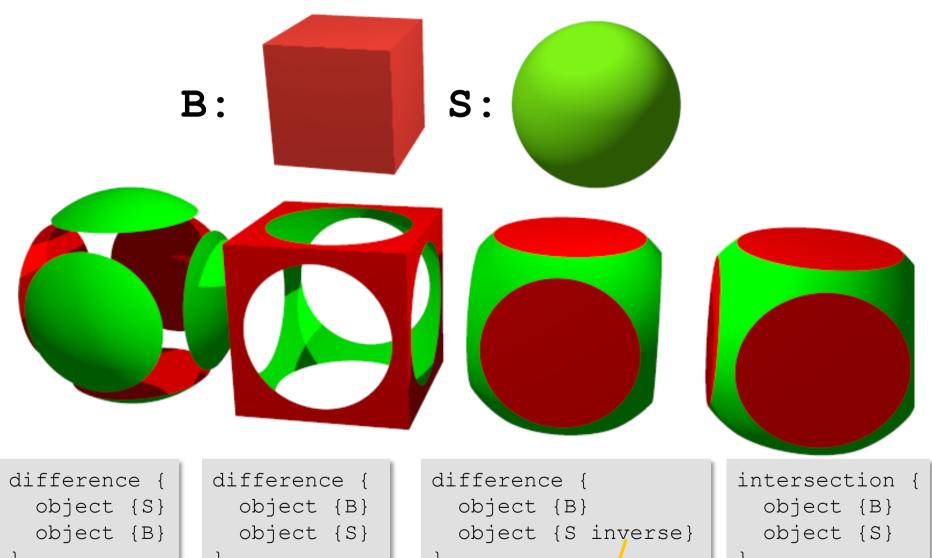

'inverse' exchanges inside and outside

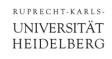

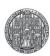

### Exercise 7: Dice

- Make a (Game) Dice
  - This is the difference of a cube with the inverse of a large sphere and several small spheres

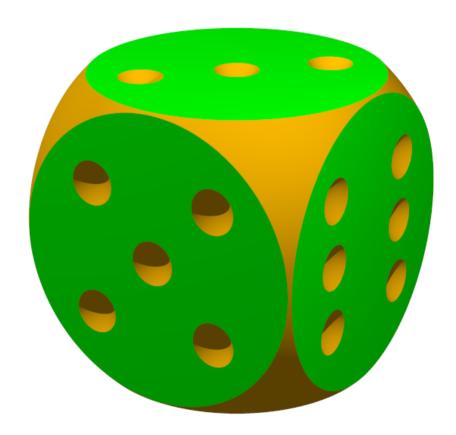

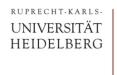

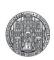

### Exercise 8

Create the following scene

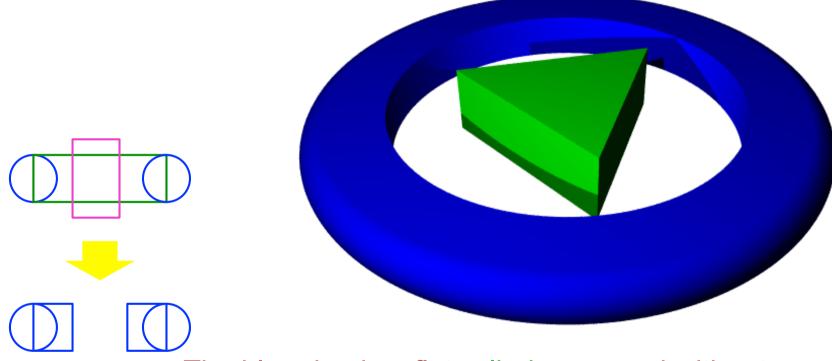

- The blue ring is a flat cylinder merged with a torus, cut by a (higher) central cylinder
- The green triangle is the intersection of 5 planes

(One of the 3 vertical sides is plane {x, 0.5 rotate 120\*y})

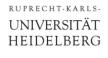

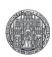

### Textures

- Textures define the surface & *volume* appearance
- They consist of, for instance

```
texture {
 pigment {color ...} // color, transparency
  ambient 0...1 // emitted light
    diffuse 0...1 // % of light reflected in a diffuse way
    reflection 0...1 // % of light reflected in a specular way
    phong 0...1 // intensity of highlights
    phong_size 60  // size of highlights
                      // many more (see documentation!)
  normal {bumps 2 scale 0.5} // surface roughness
```

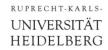

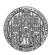

### **Example for Surface Properties**

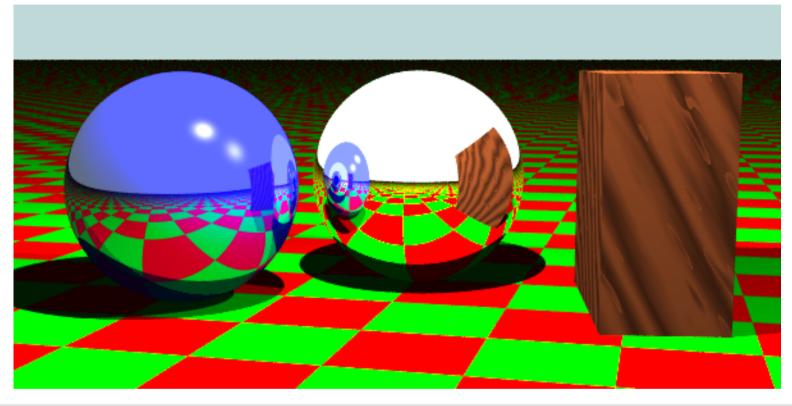

```
#include "colors.inc" #include "woods.inc"
plane {y, 0 pigment { checker Green, Red rotate 10*y} } // note that checker is rotated!
sphere { y, 1 finish {reflection 1.5} } // fully reflective sphere
sphere { y-2*x-z, 1 pigment {color Blue} finish {reflection 0.5 phong 0.5 phong_size 80} }
box { <1.5,0,-2>, <2.5,2,0> texture{ T_Wood20 scale 5 rotate 30*z+80*x} }
background { color LightBlue }
light_source {<0, 5, -3> color 2*White } light_source {<4, 5, -3> color White }
camera { location <0.5, 2.1, -10> look_at <-0.2,0.8,0> angle 40 right 2*x }
```

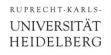

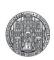

## (Rendering Quality)

■ The previous scene rendered with different +Q levels:

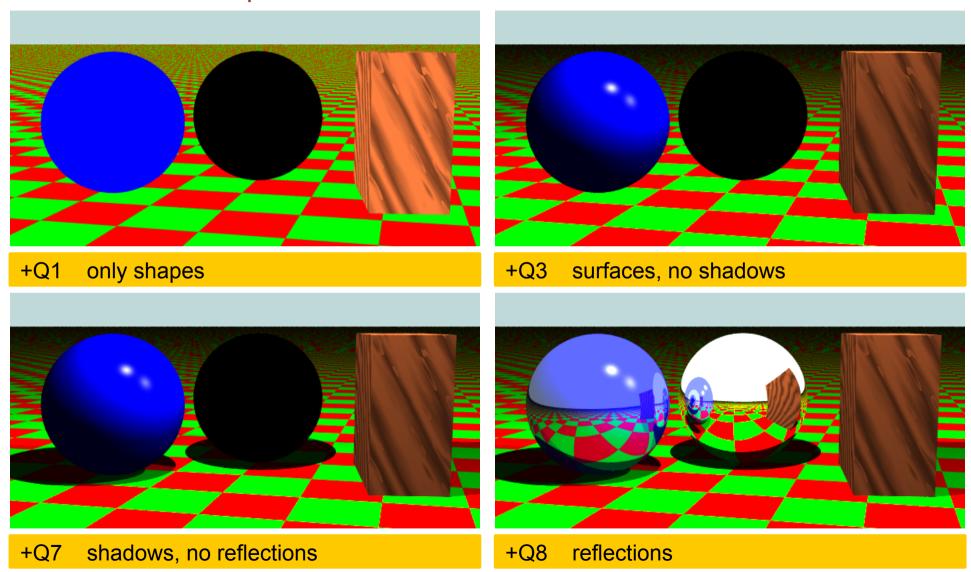

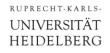

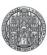

### **Predefined Texture**

Many textures are available in the include files

```
#include "stones.inc"
#include "woods.inc" etc.
```

■ For an overview, see for instance <a href="http://texlib.povray.org">http://texlib.povray.org</a>

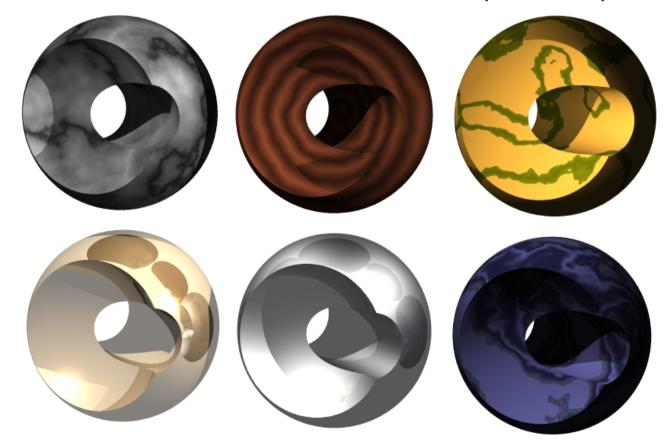

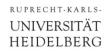

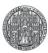

### (Rotating and Scaling Textures)

Textures can be rotated and scaled *inside* the object:

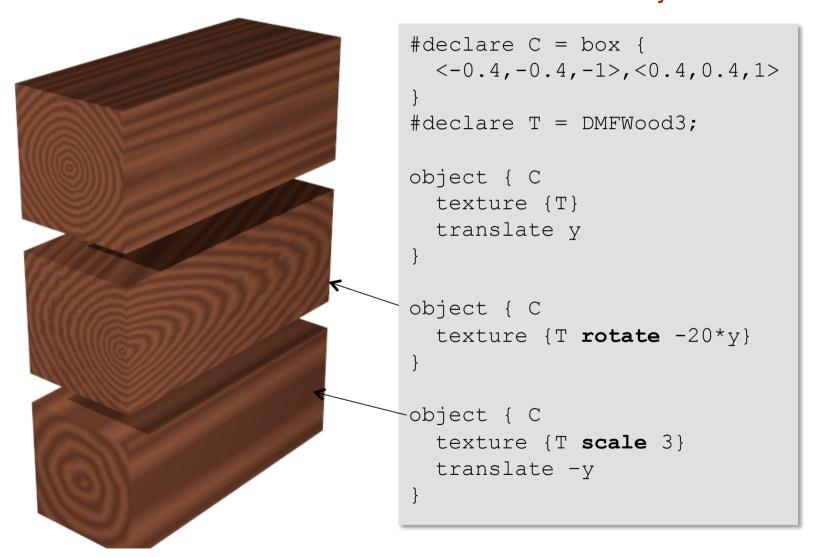

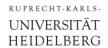

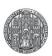

### (Self Made Volume Textures)

- There are many options to define (volume) textures.
- Just one example: Layered colours

```
#include "colors.inc"
plane {y,-2 pigment{hexagon Gray80 White Gray90}}
difference {
  sphere \{ <0,0,0>,1 \}
  cylinder {-2 * y, 2*y, 0.6 rotate -45*x}
  pigment {
    gradient <0,1,1> // orientation
    color map {  // colors in range 0...1
      [0.1 color Red] [0.3 color Blue]
      [0.7 color Green] [1.0 color Red]
    scale 0.8
            { color White }
background
light source {<0, 5, -3> color White }
light source {<-2, 0.5, -2> color 1.5*White }
camera {
  location \langle -1.0, 2.0, -5 \rangle look at \langle 0, 0, 0 \rangle
 angle 30 right x*image width/image height
```

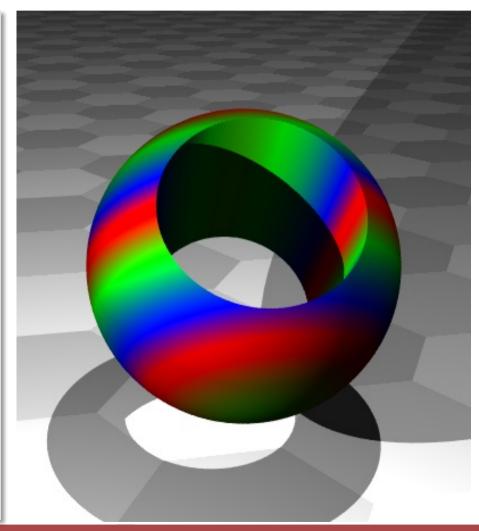

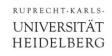

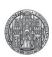

## (More Stuff: Bump Maps)

- The surface normal (used to calculate how light is reflected) can be disturbed with various pattern. This gives spectacular 'bumpy' surfaces.
  - Many examples at www.f-lohmueller.de/pov\_tut/tex/tex\_000d.htm

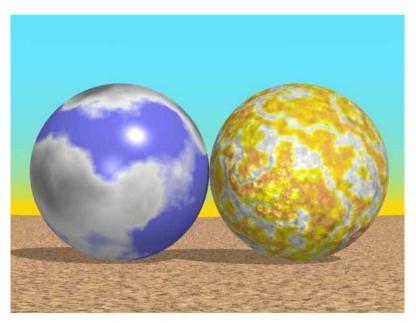

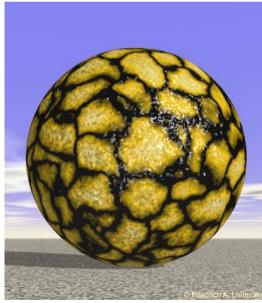

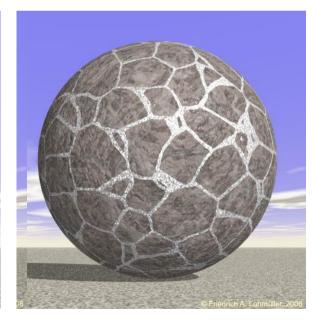

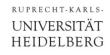

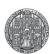

## **Programming**

#### Just two examples:

Conditional blocks:

```
#if (VERSION=1) // NOTE: only one '='
...
#end
```

#### Loops

```
#declare angle = 0;
#while(angle < 360)
...
#declare angle = angle + 60;
#end</pre>
```

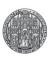

## Programming Example

```
#include "textures.inc"
cylinder \{-0.2*y, -0.1*y, 2.5\}
  texture {Silver Metal}
\#declare S = sphere \{2*x, 0.5\}
  texture {EMBWood1}
#declare phi = 0;
#while(phi < 360)
 object { S rotate phi * y}
 #declare phi = phi + 40;
#end
background { color White }
light source {<0, 5, -3> color White }
light source {<-2,2,0.5> color Yellow }
camera {
 location <0, 4, -5>
 look at <0,-0.5,0>
 angle 50 right 6/4*x
```

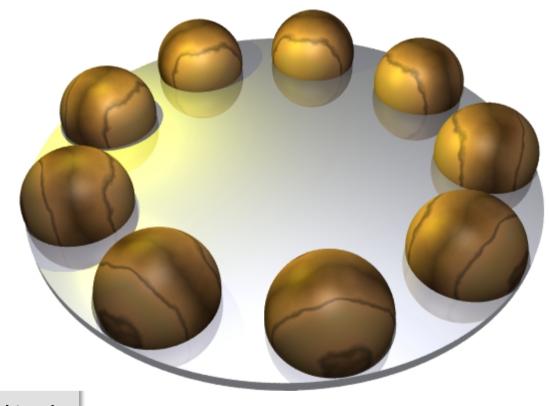

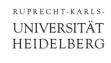

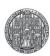

#### Animations

- Several renderings can be done in a batch job
- The value of clock is incremented in each frame from a start to an end value in predefined steps
- Rendering creates a series of images
- The sequence of images can be merged to a movie

- See Demo, or for instance
  - http://www.alzinger.de/cms5/robert/raytracing/raytracingvideo.html
  - http://www.alzinger.de/cms5/robert/raytracing/marble-machinein-povray.html

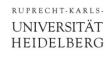

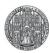

### **Common Problems**

- No light
  - Put a light source at the camera position (no nice illumination, but light everywhere)
  - USE global\_settings {ambient\_light color}
  - add finish {ambient...) to shapes
- Bad camera
  - Make sure you are not inside a shape
  - Move camera far away to start with
  - Use large angle
  - Use look at

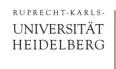

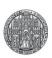

### Exercise 9

• Create a Christmas Tree with Decoration, for instance:

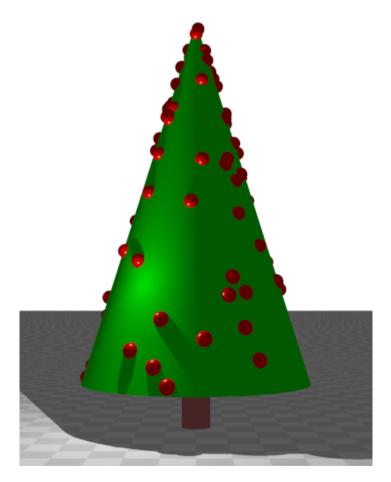

Use #declare R1=seed(1234); and then rand(R1)
 (→ 0..1) to get random positions.

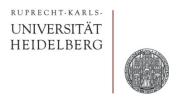

# **DEFINING OBJECTS FOR 3D PRINTERS**

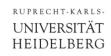

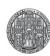

### How Filament 3D Printers Work

- Small 3D printers deposit molten plastic layer by layer
- Typical layer thickness and nozzle site is 0.1-0.2 mm

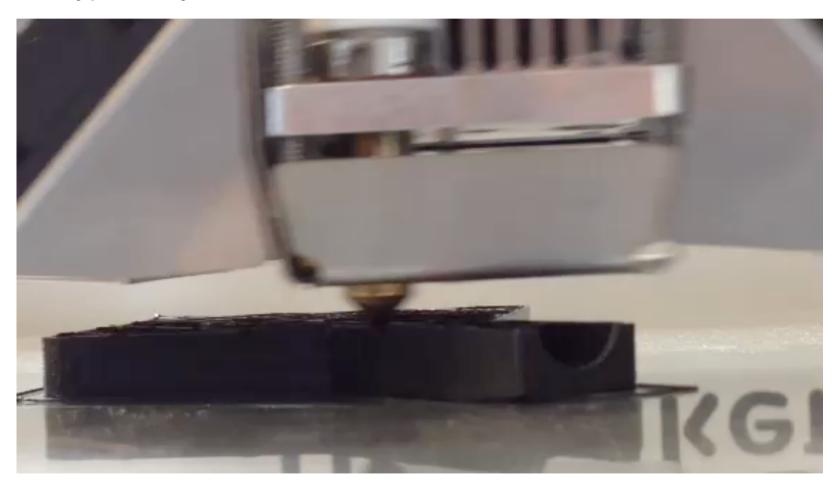

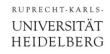

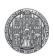

### 3D Object Definition for 3D printers

- 3D Printers need input files which describe the 3D object
- Several possibilities. One is the SCAD language
- Concept is very similar to Povray
  - constants
  - CSG
  - programming
- GOOD: Interactive viewer
- BUT: No textures, light,...

```
difference() {
   sphere(r=10);
   cylinder(r=5,h=20,center=true);
}
```

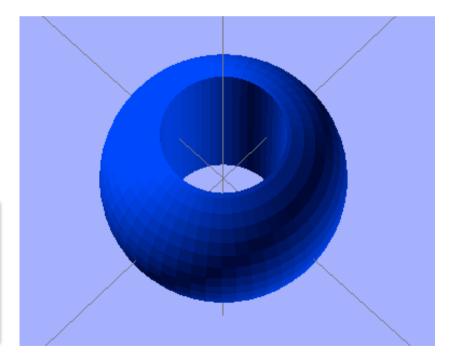

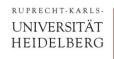

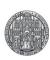

### Other Tools

- OpenScenegraph
  - Free tool
  - Graphic editor
  - Animation and Collision detection

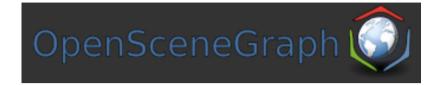

#### Blender

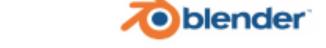

• Graphics editor, very powerful, animation, games, characters

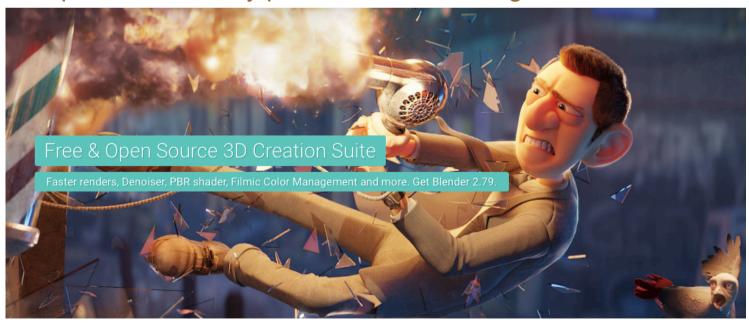